# **Solution 2022 Jan 2022**

#### *Finance Website*

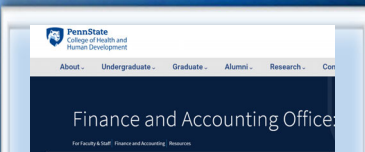

Please refer to our [Resources](https://hhd.psu.edu/faculty-staff/finance-and-accounting/finance-and-accounting-office-resources-you-need-succeed) Webpage for Financial Information and SIMBA Helpful Hints. Some recent updates/ instructions added:

- Retrieval of OPP Billing Reports
- Budget vs Actual by Funds Center
- How to Approve:

Non‐PO Invoice

- Journal Entry
- Shopping Cart

**Pcard Training, recommended for all users!** 

### **SIMBA/SAP Concur Classes:**

**Goods & Services** 

#23951, Wednesday, 1/12/2022, 10:00 AM to 12:00 PM

#### **Travel Expense**

#23954, Wednesday, 1/19/2022, 10:00 AM to 12:00 PM

#### **PCard Policy & Procedure Training**

NO TRAINING FOR JANUARY 2022

#### **SIMBA Reporting - Webi 101**

This video tutorial examines some of the features of Webi, part of the BOBJ reporting tools suite.

If you have someone who is new to SIMBA BOBJ or Webi reports (or if you need a refresher) it will be incredibly helpful to watch the Webi 101 Session.

Additional Reporting Resources and Webi simulations and hands-on guides are available.

## College of Health and Human Development

#### **HAPPY RETIREMENT VIKKI**

With a combination of happiness for her and sadness for us, Vikki Nocek will be retiring from HHD effective January 3rd. Vikki has worked for HHD for a little over 5 years and has been a wonderful contributor to our team. She has also created **45** issues of the Finance Office Newsletter. We will miss Vikki's positive attitude and her willingness to help out wherever needed. Vikki is looking forward to spending more time with her family and especially her grandchildren. Although we are going to miss Vikki greatly, we wish her all the best in her retirement.

#### **GOODS CONFIRMATION PROCESS IN SIMBA**

What is a Goods Confirmation? A Goods Confirmation is an online acknowledgement indicating the goods or services on a Purchase Order have been delivered/fulfilled by the supplier.

#### **WHEN DO I SUBMIT A GOODS CONFIRMATION?**

Submit a Goods Confirmation after inspecting a delivery to ensure the quantity matches the Purchase Order. Since SIMBA doesn't know when an order is received to send a systematic notification via email, shoppers must be proactive to document the quantity delivered as soon as the order is filled. All Shop OnLion free text purchases regardless of the dollar amount, and Lion Marketplace purchases with a total value greater than \$5k require a goods confirmation. Click [here](https://www.simba.psu.edu/training/shoponlionguide/fourstepshoppingprocess/shoponlionstepfour/) for SIMBA : Create Goods Confirmation

#### **HOW TO FIND ORDERS THAT REQUIRE GOODS CONFIRMATION**

Click Knowledge Base [here](https://pennstate.service-now.com/sp?sys_kb_id=b6fa4dc9db3cf0d02c4f9e74f39619e4&id=kb_article_view&sysparm_rank=3&sysparm_tsqueryId=6a668187db7885909cde83aa139619ee) and scroll to bottom.

1. Go into Shop OnLion.

2. Click on the **Requisitioning** Tab.

3. Click on **Confirmation** under Create Documents (left side menu).

4. The Create Confirmation window will open.

5. To find a specific Purchase Order or Shopping Cart, enter the number and click **Search**. To see all Purchase Orders that you have authorization to enter a confirmation on, including orders converted from eBuy or ARLink, click **Search** with all criteria fields empty.

6. Search results will be displayed.

7. To select a Purchase Order, select a line and click **Continue**.

8. The Create Confirmation screen will open with a list of line items that are available for confirmation.

Please reference the Hands-on Guide for Goods Confirmation on the **[Standard Shopping](https://www.simba.psu.edu/support/simulationsguides-2/simulationsguidesstandardshopping/)  [Simulations page](https://www.simba.psu.edu/support/simulationsguides-2/simulationsguidesstandardshopping/)** on the SIMBA website for the remaining steps beginning with step 1.2.5.

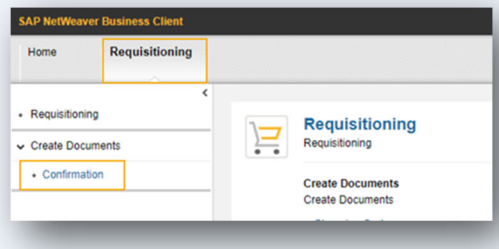

**ISSUE 45**

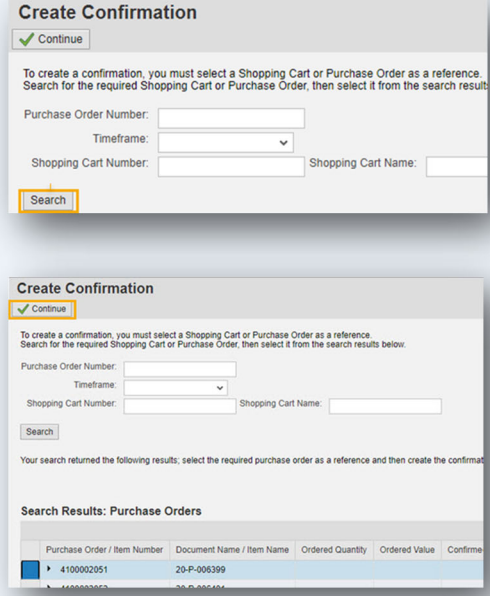

### Health & Human Development **Finance Office Finance Office**

**JANUARY 2022 Sunday Monday Tuesday Wednesday Thursday Friday Saturday 1**2 a 3 a 4 a 5 **6 8 7**Final Day to Process **B14 Wage Deadline** Documents through Workflow (4:30 PM EST) to post for M06 **9 10 11 12 13 14 15** HHD Monthly Admin **SUPP B14 Wage** Team Zoom Call 1‐2:30Workday **Payday** Forms Due  $\overline{22}$ **16 17 18 19 20 21 22B15 Wage Deadline Payroll Deadline** at 5:00 pm **23 24 25 26 27 28 29 B15 Wage Payday 30 31 M07 Monthly Payday**